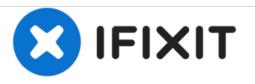

# Power Mac G4 Quicksilver Central Processing Unit Replacement

Written By: Ryan Bylard

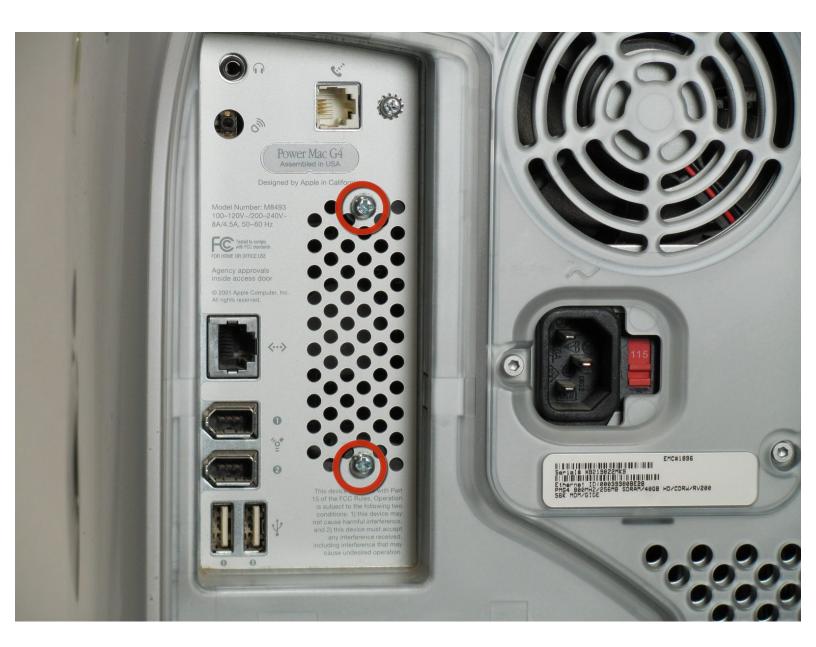

# INTRODUCTION

Removing the CPU of the Power Mac G4 Quicksilver for replacement.

# **TOOLS:**

1

• Phillips #0 Screwdriver (1)

# Step 1 — Opening the case

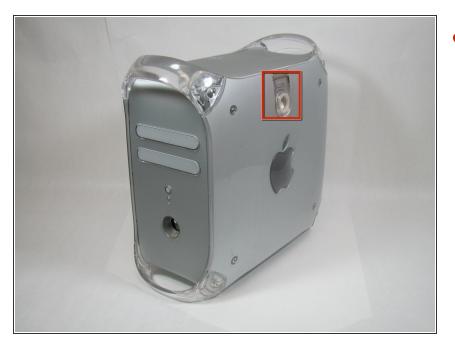

 The handle to open your computer is located on top of the right side panel.

# Step 2

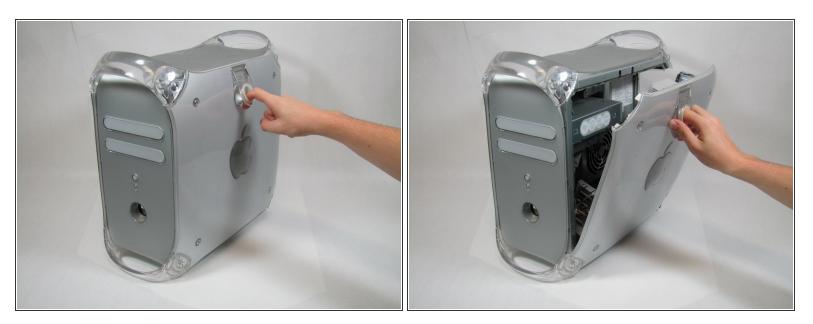

• Grab the circular handle and pull outward.

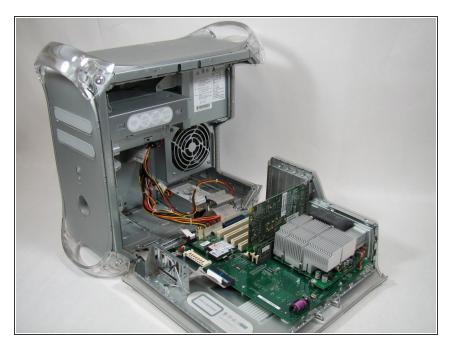

• Your computer is now open and ready for repair.

#### Step 4 — Video Adapter

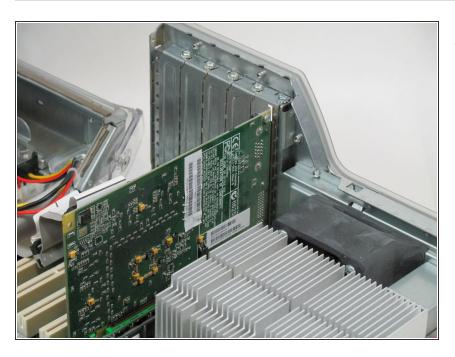

• This is your Power Mac G4's video adapter.

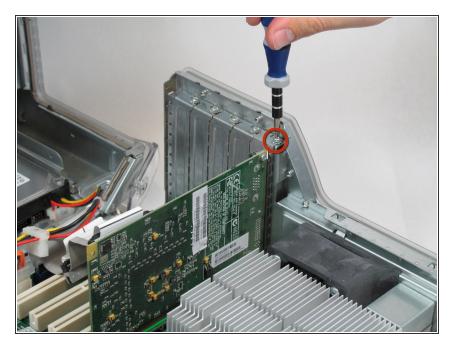

• Start by removing the screw holding the card to the chassis as shown.

## Step 6

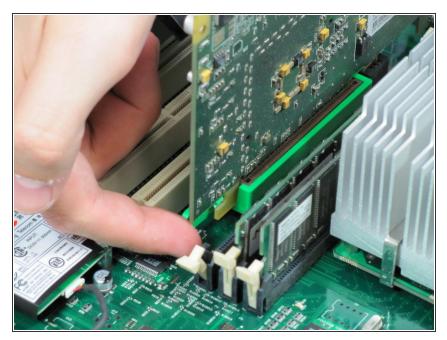

• Before lifting the card out, this small plastic tab needs to be pulled back there by releasing it entirely.

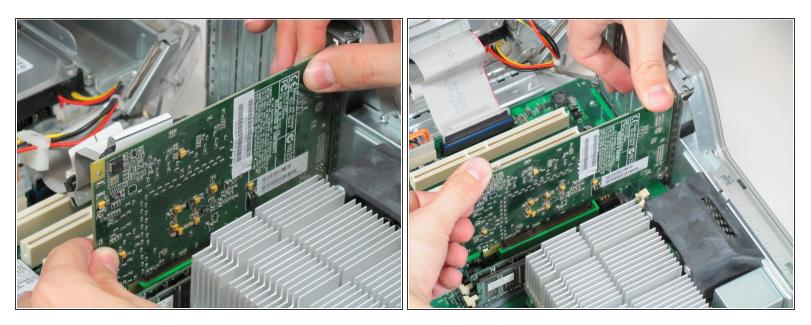

- With the tab and screw removed, lift the card straight out.
- (i) When putting the card back in, take care to apply even pressure across the top with your thumbs. This will avoid damaging the card.

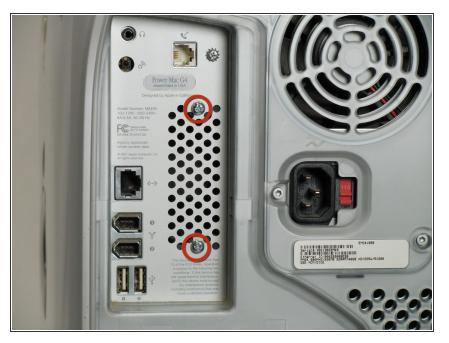

#### Step 8 — Central Processing Unit

 First you want to remove the fan.
Remove the two screws on the back of the computer in the upper left hand corner.

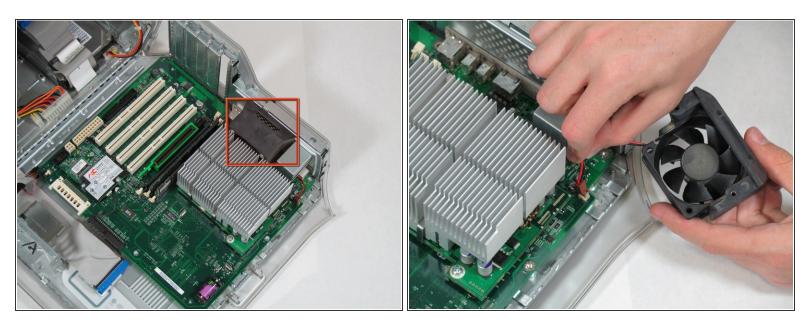

- Remove the fan unit by pulling straight up and out.
- (i) Be carful not to rip out the cord still attached to the motherboard. Remove it gently.

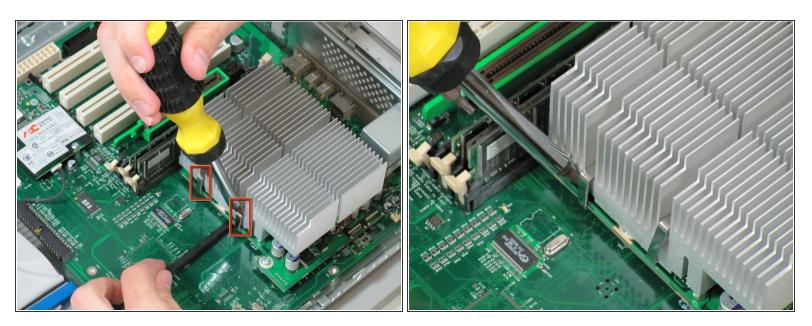

- You need detach the heat sink from the CPU. Locate the four clamps holding it down, two on each side.
- (i) Taking off the clamps can be difficult. Use a screwdriver to push down on the top of the clip. Then insert a spudger below the heat sink to pull it away from the board, releasing the heat sink.

#### Step 11

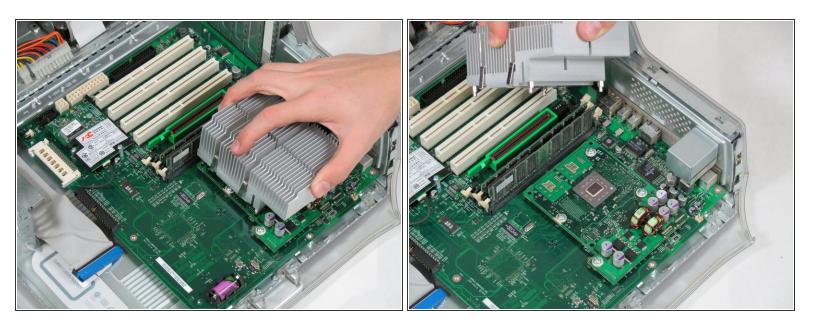

• Pull the heat sink up and off of the CPU.

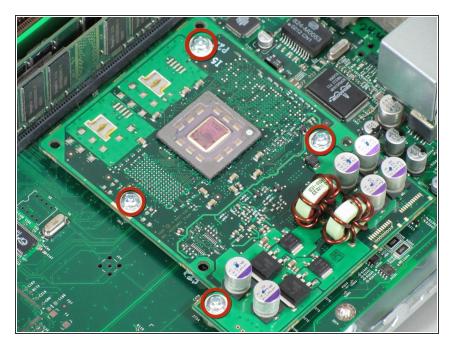

• Remove the four screws holding the CPU to the motherboard.

#### Step 13

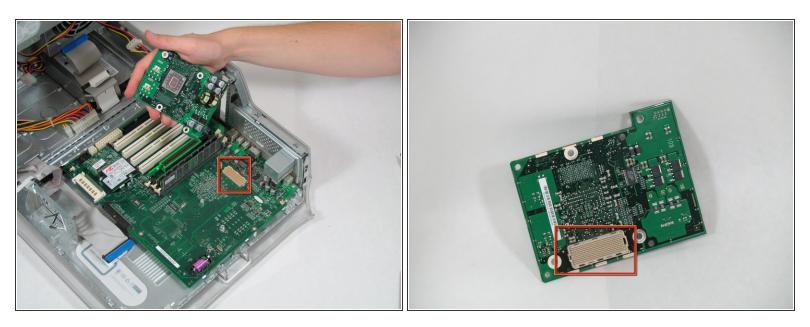

- Now you can remove the CPU by pulling it straight up from the motherboard.
- Be very careful when you detach the CPU. There is a connector that has hundreds of little prongs. You must not bend or break any of them! Be extremely careful.

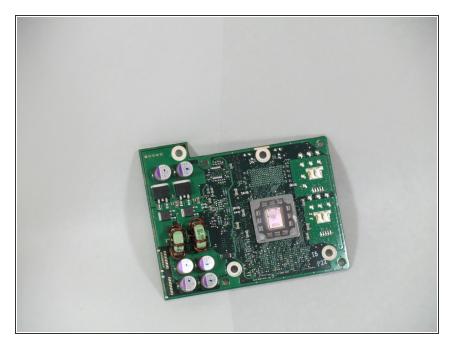

• You can now replace the CPU.

To reassemble your device, follow these instructions in reverse order.